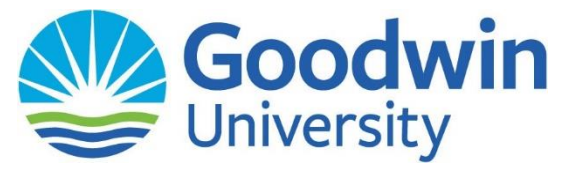

## **Logging into MyNavigator**

To access your **Goodwin Email**, **Self-Service**, **Canvas**, and other Goodwin applications, you must first log into Goodwin Universities Single Sign On (SSO) called **MyNavigator**. You log in using your **School Email Address** and **Password** so have it ready!

**NOTE:** Your Goodwin University email address usually contains your first initial, last name followed by @student.goodwin.edu.

- **1.)** In your web browser, navigate to [www.goodwin.edu.](http://www.goodwin.edu/)
- **2.)** Click on **Current Students** at the top of the webpage.

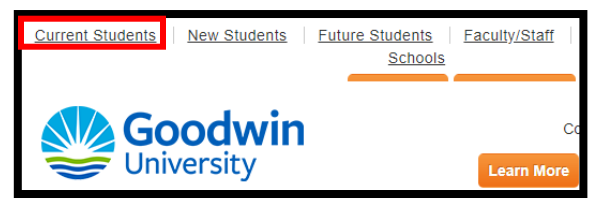

**3.)** Click on the **blue MyNavigator** Button.

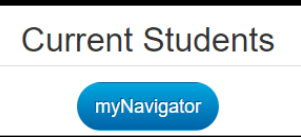

**4.)** You will be brought to the SSO, log in using your **School Email Address** and **Password.**

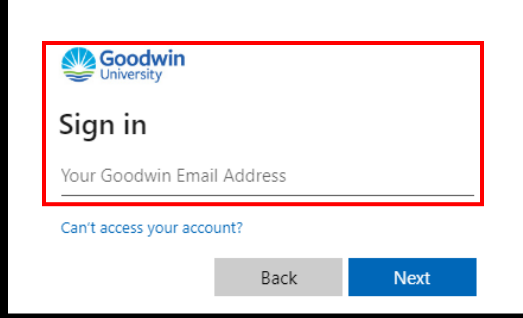

**5.)** You are now logged into MyNavigator! You can now access any of Goodwin University applications seen in the area called **MyNavigator Apps**.

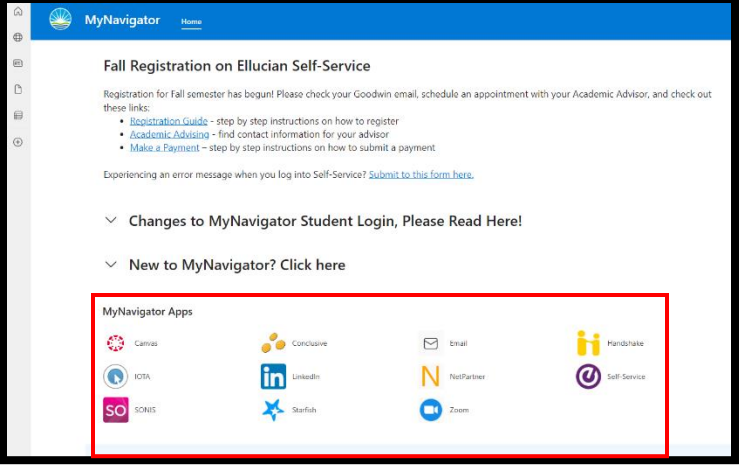

## **Need Help?**

If you have any issues logging into MyNavigator, please contact the **IT Department** at Goodwin University.

## **Hours:**

- Monday-Thursday 7 a.m.-9 p.m.
- Friday 7 a.m.-6 p.m.
- Saturday 8 a.m.-12 p.m.

**Phone:** 860-727-6743

**Email:** [ITHelpdesk@goodwin.edu](mailto:ITHelpdesk@goodwin.edu)